## **Workflow**

Die Menüpunkte, die durch die **Menüleiste Workflow** zusammengefasst sind, dienen zur Verfolgung des Verlaufes von eigenen und zur Bearbeitung zugewiesenen Anträgen, sowie als Archiv für abgeschlossene Anträge und erledigte Aufgaben.

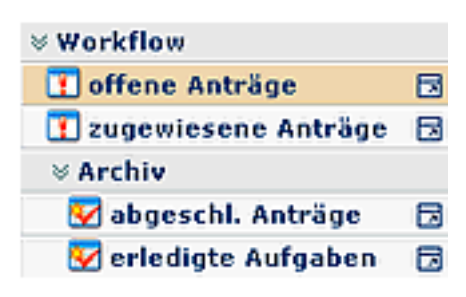

## **Allgemeines zu den Workflow-Listen**

## Bedienung der Filterfunktion

Möchte man in den Workflow-Listen nach bestimmten anträgen suchen, so kann man das mit Hilfe der Filterfunktion tun.

Hierzu ruft man die gewünschte Liste auf (z.B. offene, zugewiesene oder abgeschlossene Anträge), klickt dann auf die Schalfläche "**Filter einblenden**" (befindet sich in der Titelleiste).

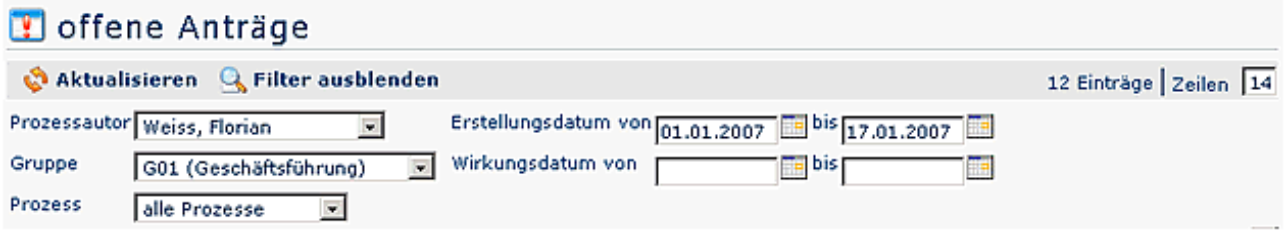

Anhand folgender Parameter kann man dann nach dem gewünschten Antrag suchen:

- **Prozessautor** hier kann man aus einer Namensliste den gewünschten Antragsteller (Przessautor) selektieren, oder auch alle Personen auswählen
- **Gruppe** bei diesem Prameter kann man eine bestimmte Gruppe selektieren (z.B. Geschäftsführung oder MArketing), oder aber in allen Gruppen suchen
- **Prozess** Suche nach einem bestimmten Prozess (möchte man beispielsweise alle Urlaubsanträge der gewünschten Person sehen, so wählt man als Prozess Urlaub aus). Möchte man alle Anträge sehen, wählt man als Parameter "Alle Prozesse" aus
- **Erstellungsdatum** Suche nach Anträgen mit einem bestimmten Erstellungsdatum (es ist möglich entweder von - bis Datum einzugeben, oder beispielsweise nur bis-Datum, um alle Anträge zu sehen, die bis zu einem bestimmten Tag gestellt wurden)
- **Wirkungsdatum** alle Anträge, deren Wirkungszeitraum ab dem von Datum gültig ist, werden angezeigt. Zusätzlich kann man das Wirkungsdatum mit dem Parameter bis-Datum einschränken.

Durch Anklicken der Schaltfläche "**Aktualisieren**" werden die Anträge entsprechend den Parametern durchsucht und angezeigt.

Möchte man die Filterkriterien nicht auf der Bildfläche haben, so klickt man auf die Schaltfläche "**Filter ausblenden**".

Möchte man die Filterkriterien überhaupt entfernen, klickt man auf die Schaltfläche "**Filter llöschen**".

## Verlaufsansicht

Hat man den gewünschten Antrag anhand der Filter-Parameter (Suchkriterien) gefunden, kann man diesen anhand des Info-Buttons (in der Typ-Spalte) noch genauer anschauen:

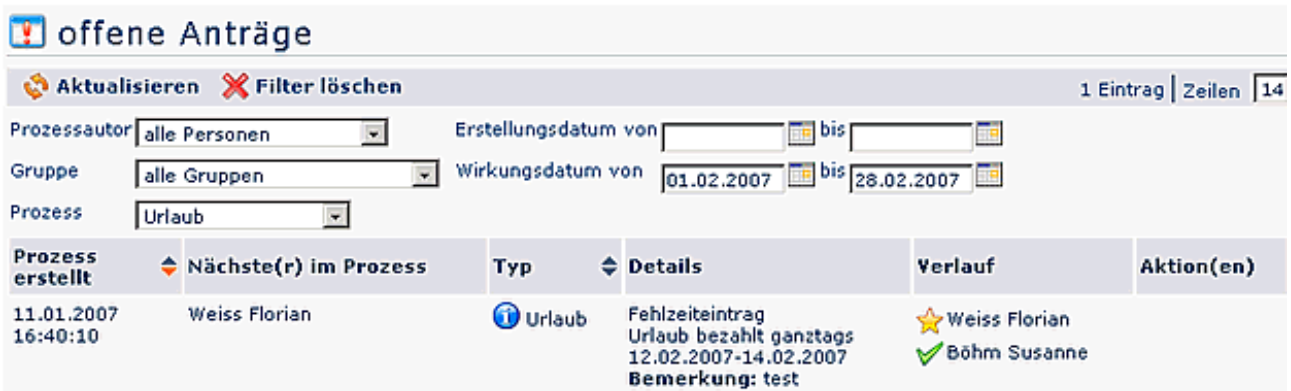

Durch einen Klick auf den Info-Button, werden folgende Informationen angezeigt:

**Verlauf:** hier sieht man die Rolle (Antragsteller, Kollege, Vorgesetzter), welcher Person diese Rollen zugewiesen sind, wer den Antrag bearbeitet hat, sowie den Zeitpunkt der Bearbeitung. Wären dem antrag Kommentare angehängt worden, würde man sie hier ebenfalls sehen.

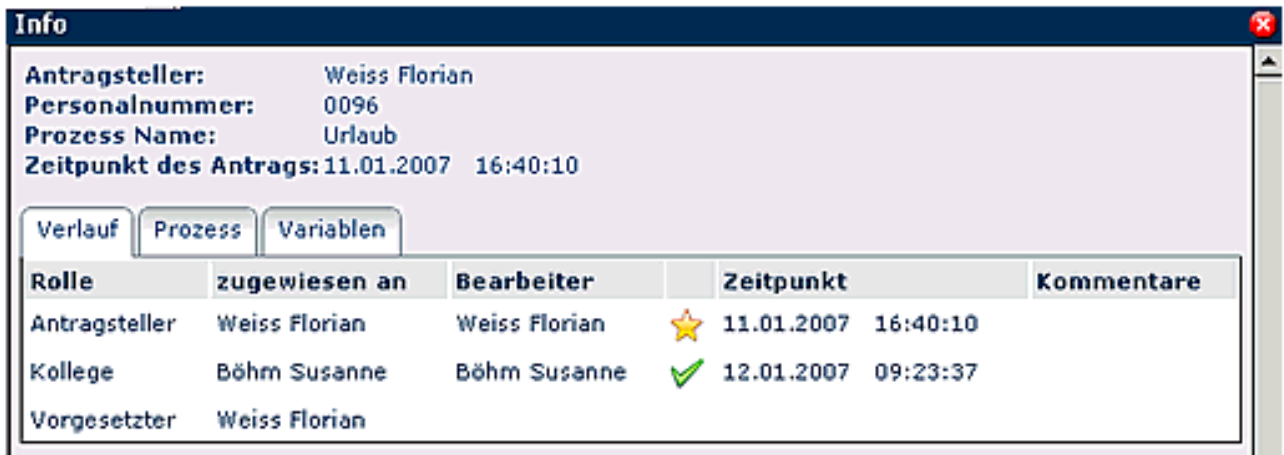

**Prozess**: hier wird der Prozessverlauf graphisch dargestellt.

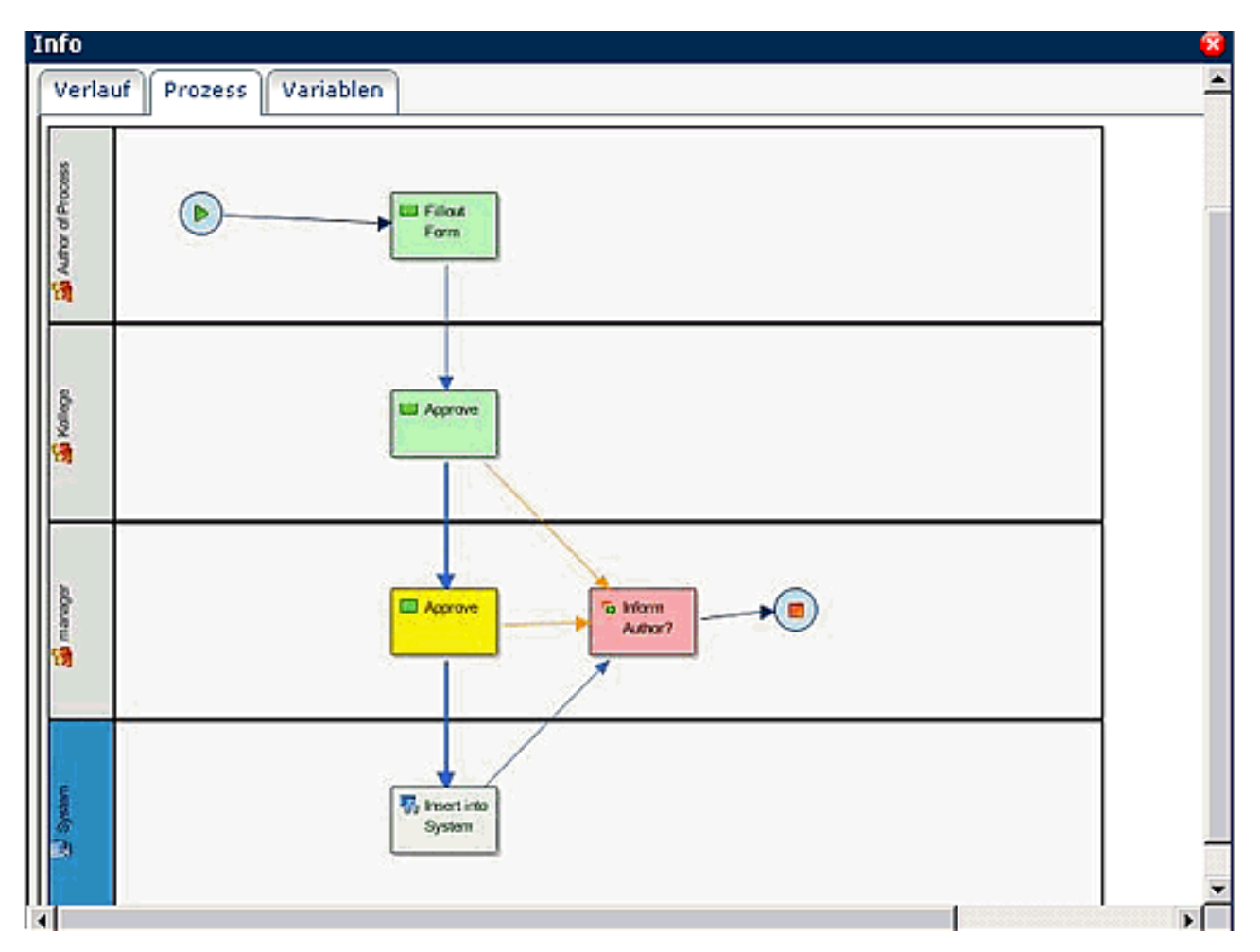

**Variablen**: hierbei handelt es sich um alle für den Antrag relevanten Daten.

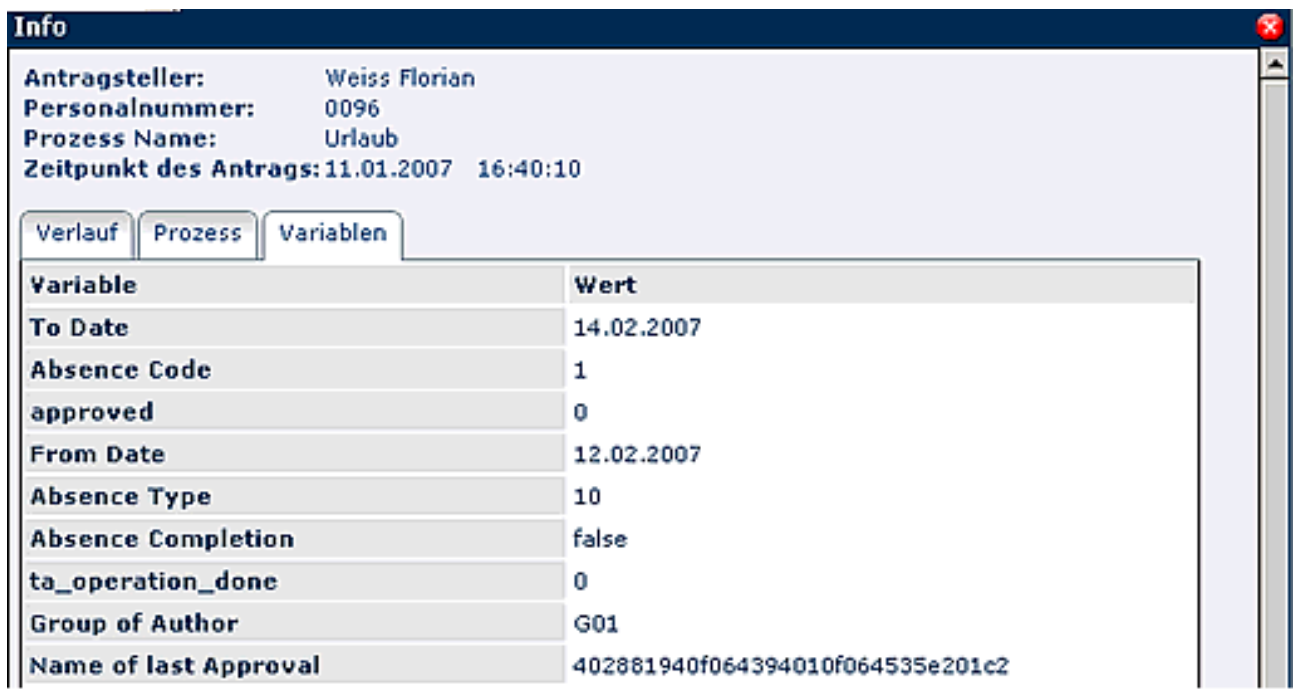